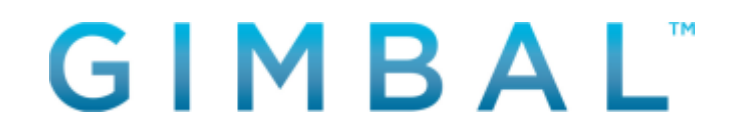

## **Gimbal™ Proximity Beacon Series 22™** *Model 900-0007-000 User Manual*

360-0077-000 Revision A

Not to be copied, reproduced, or modified in whole or in part, nor its contents revealed in any manner to others without the express written permission of Gimbal, Inc.

This technical data may be subject to U.S. and international export, re-export or transfer ("export") laws. Diversion contrary to U.S. and international law is strictly prohibited.

> Gimbal, Inc. San Diego, California United States

© 2017 Gimbal, Inc. All Rights Reserved. GimbalTM is a trademark of Gimbal, Inc. registered in the United States and other countries.

## **Revision History**

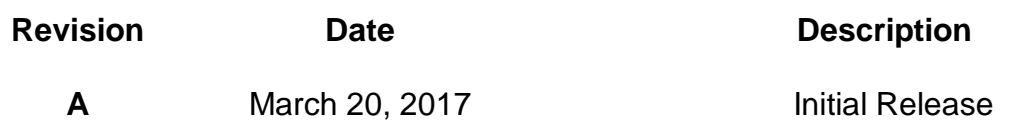

## **Contents**

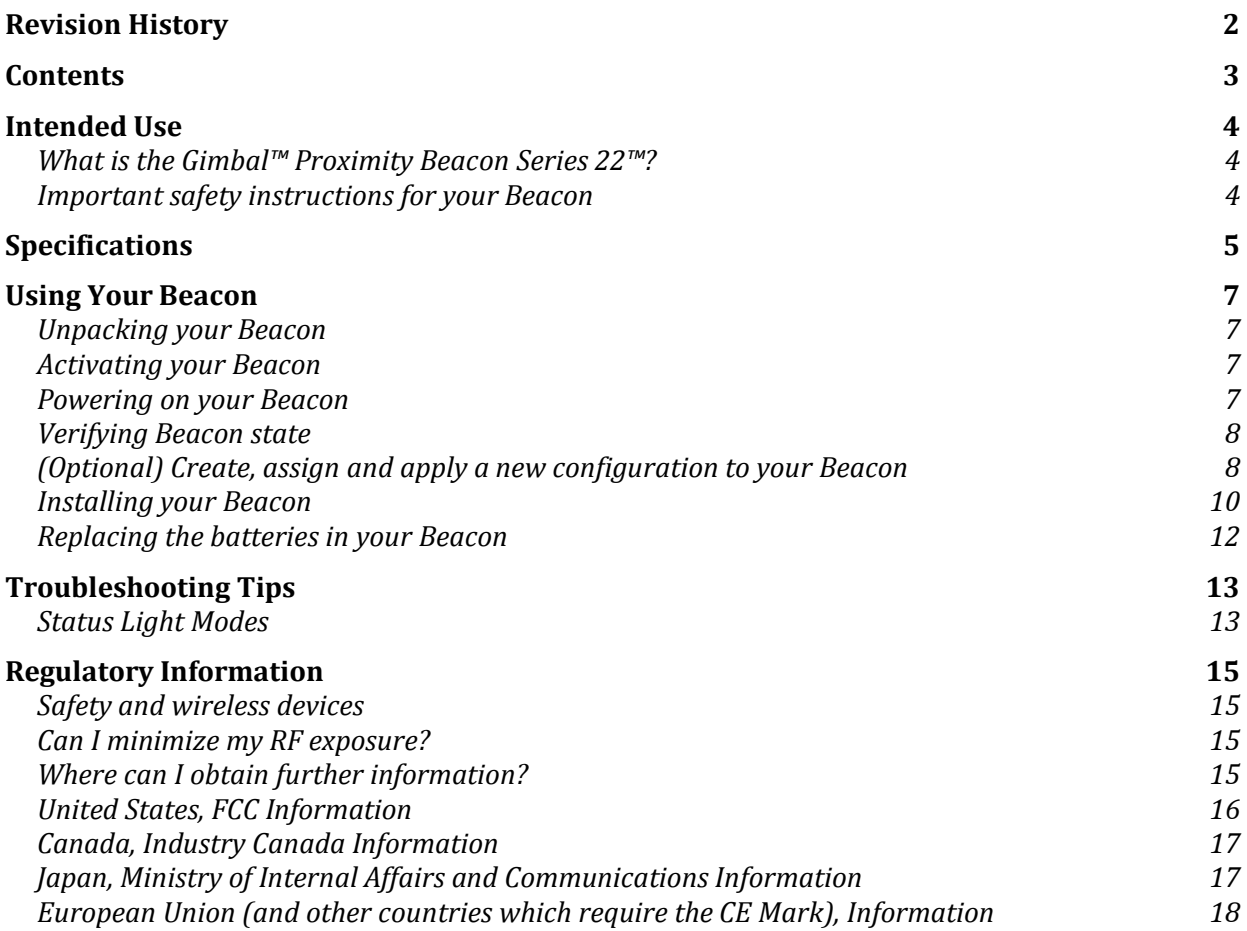

### **Intended Use**

#### **What is the Gimbal™ Proximity Beacon Series 22™?**

The Gimbal™ Proximity Beacon Series 22™ (the 'Beacon') is a small, battery-powered device that transmits a Bluetooth Smart/low-energy (BLE) signal that can be detected by other devices (e.g., smartphones or other devices capable of receiving the signal). This signal enables identifying the Beacon as well as other telemetry information to the receiving device (e.g., battery level and temperature).

The Beacon works by periodically waking up, transmitting this signal via short-range radio (Bluetooth Smart/LE) and then returning to a low-power state. The Beacon has no user interface (UI), cellular or GPS capabilities. The Beacon's identity is encoded within the signal it transmits and includes a sub-segment device type.

#### **Important safety instructions for your Beacon**

**WARNING - CHOKING HAZARD**: Small parts. Not for children under 3 years of age. This product comes with AA alkaline batteries.

**CAUTION** – Do not connect improperly, charge or dispose of in fire. Battery may explore or leak.

If the battery leaks:

- Do not allow the leaking fluid to come in contact with skin or clothing. If contact has already occurred, flush the affected area immediately with clean water and seek medical advice.
- Do not allow the leaking fluid to come in contact with eyes. If contact has already occurred, DO NOT rub; rinse with clean water immediately and seek medical advice. Take extra precautions to keep a leaking battery away from fire, as there is a danger of ignition or explosion.
- Vapor generated from burning batteries may irritate eyes, skin, and throat. If inhalation occurs, move to a well-ventilated area immediately and seek medical advice.

## **Specifications**

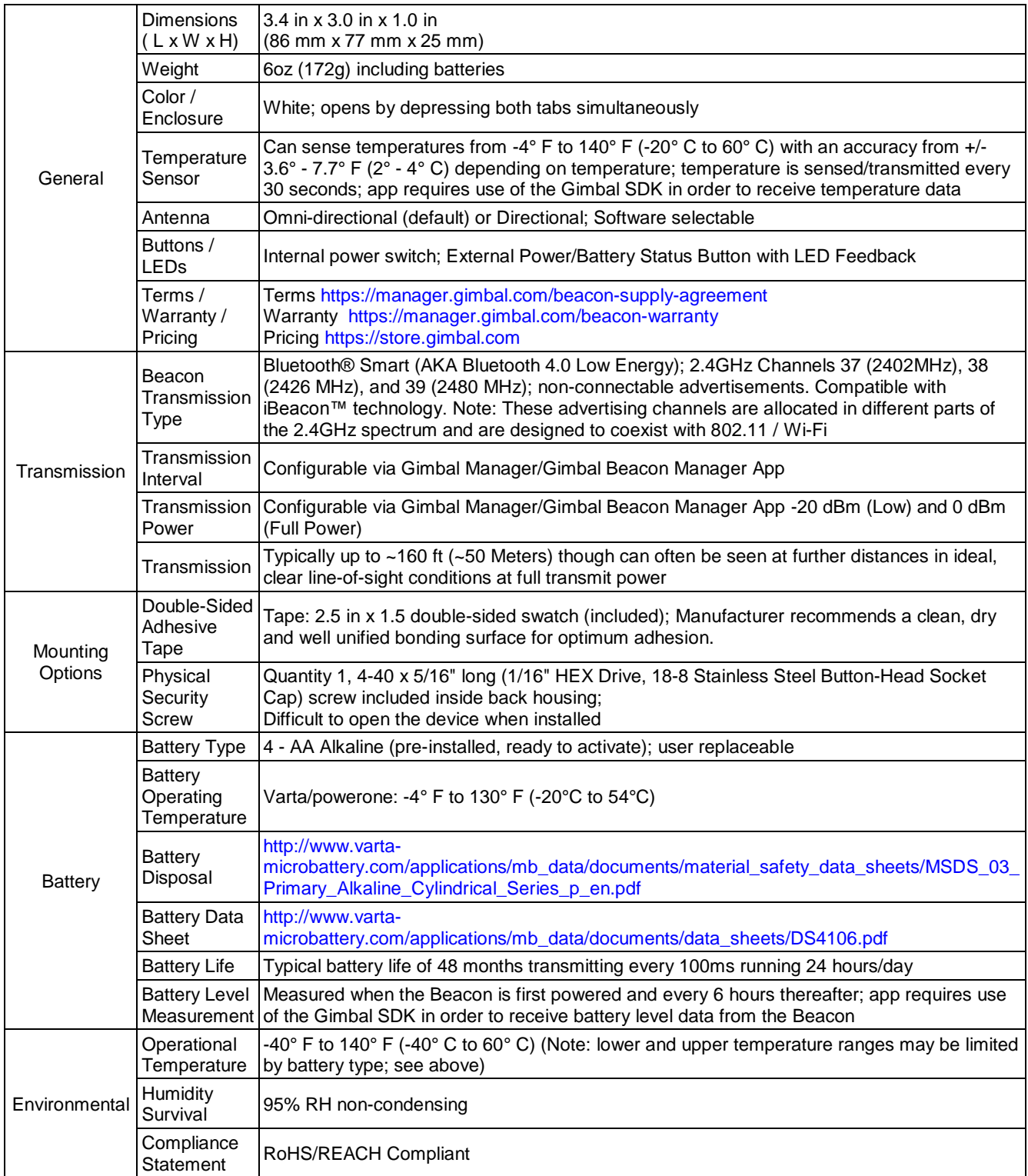

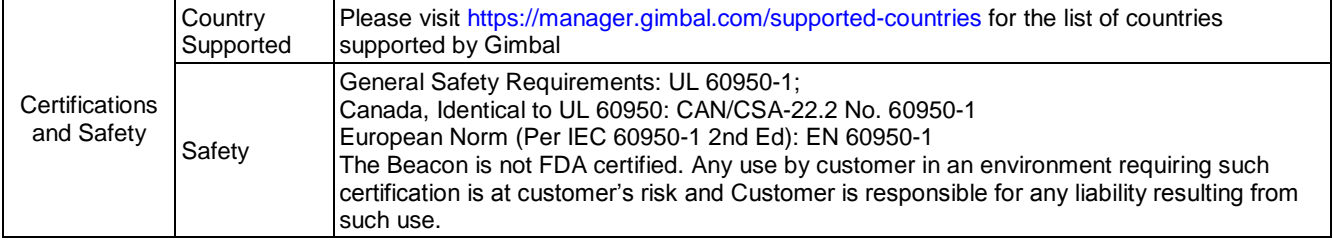

### **Using Your Beacon**

### **Unpacking your Beacon**

Each Series 22 Beacon comes with double-sided adhesive tape that can be used for mounting purposes. Other mounting accessories are not included. It's advisable to leave your Beacon in its box and powered off until ready to use. When ready to use, remove your Beacon from its unit box and its protective bubble wrap sleeve.

### **Activating your Beacon**

- 1. To activate your Beacon, you will need your Beacon's Activation Code/Factory ID. It has the format similar to XXXX-XXXXX consisting of numbers and letters and can be found:
	- a. on the exterior label of the Beacon's box ("Activation Code"), or
	- b. within the interior of the Beacon on a label between the two sets of batteries
- 2. Once found, visit<https://manager.gimbal.com/> on the web and create a Gimbal Developer Account if necessary
- 3. Login to your account and navigate to 'Beacons' -> 'Activate' (or visit <https://manager.gimbal.com/transmitters/new> directly)
- 4. Enter a name for your Beacon in the field provided, your Beacon's Activation Code/Factory ID from Step 1 in the 'Factory ID' field, then press the 'Activate Beacon' button. Additional fields that may appear are optional for more advanced users.

Your Beacon is now associated with your Gimbal Developer Account and ready for use. Repeat step 4 to activate additional Beacons on your account.

**Note:** If you've ordered Series 22 Beacons in bulk, we can provide you with a shipping manifest that allows for bulk activation of your Beacons in Gimbal Manager. Contact Gimbal Support through Gimbal Manager on the web for further details.

#### **Powering on your Beacon**

After removing your Beacon from its unit box and sleeve, open the Beacon by pressing the two latches on opposite sides of the Beacon simultaneously with one hand while holding the front part of the Beacon with the other hand. Once you've opened your Beacon, flip the small power switch located between the two sets of batteries from the 'Off' position to the 'On' position.

Once you've powered on your Beacon, you'll notice a green light flashing on the exterior of the Beacon for approximately 10 seconds. This lets you know that the Beacon is functioning normally. Once the Beacon finishes its startup cycle, the light will turn solid

to indicate battery status for 3 seconds (green indicates good; red indicates batteries need to be replaced) before the light turns off and the Beacon enters its normal transmission state. Close the Beacon by latching the front and back housing together until it clicks and your Beacon is ready to use.

**Note:** An optional physical security screw is provided which when installed, makes it difficult to open the Beacon. It can be found mounted on the inside of the Beacon's bottom housing in a smaller holder. To use, carefully remove the screw from its holder, close the Beacon, and insert the screw in the holder found in one of the Beacon's closure tabs using a Hex screwdriver until snug.

### **Verifying Beacon state**

To check whether your Series 22 Beacon is operating normally, simply press the button on the front of the Beacon.

- A Green light indicates that your Beacon is on and functioning normally
- A Red light indicates that your Beacon is on but needs its batteries replaced
- No light indicates that your Beacon is off. Either the power switch is off or the batteries need to be replaced.

To see your Beacon from a mobile application, download the Gimbal Beacon Manager application from the App Store<sup>™</sup> on an iOS® device and login using the same Gimbal Developer Account (and organization, if configured) which you have used to activate your Beacon. Once logged in, you will see all of your Beacons that are powered on and near your device under the My Beacons tab.

### **(Optional) Create, assign and apply a new configuration to your Beacon**

Gimbal™ Proximity Beacon Series 22™ are designed to never need configuration when used in conjunction with the Gimbal SDK as integrated into your mobile application. In fact, more than 95% of our Beacons that have been deployed as of this writing have never been reconfigured. However, should you want to adjust certain settings, you may do so.

**Note:** Presently, an iPhone® 4S or newer is required for this step. Formal support for iPad® and other operating systems may be available in the future.

- 1. Visit<https://manager.gimbal.com/> and login with the Gimbal Developer Account (and organization, if configured) used to activate your Beacon
- 2. Navigate to 'Beacon Configurations' and select the configuration you want to use or create a new Beacon Configuration
- 3. Navigate to 'Beacons' and find the Beacon name or ID you wish to configure

### **Using Your Beacon, continued**

4. Assign the new configuration to that Beacon by clicking 'Edit', choosing 'Configuration', selecting the desired configuration, and clicking 'Save'. Your desired configuration should now show up in the 'Assigned Configuration' column

**Note:** At this point, you have assigned a configuration to your Beacon in Gimbal Manager on the web but you still need to apply the configuration to your Beacon.

Once your Beacon shows a different 'Assigned Configuration' vs. its 'Applied Configuration' in Gimbal Manager on the web, you're ready to apply the configuration to your Beacon.

- 1. Ensure that the Beacon you wish to apply the configuration to is powered off
- 2. Launch the Gimbal Beacon Manager on your phone and if you haven't logged in previously, login using the same Gimbal Developer Account (and organization, if configured) you activated your Beacon against
- 3. In the Gimbal Beacon Manager app, choose the 'Configure' from the pull down menu. Make sure that the application stays visible on the screen during the configuration process.
- 4. Power on the Beacon by switching the internal switch from 'Off' to 'On'. Once you've done so, you'll notice a green light flashing on the exterior of the Beacon for approximately 10 seconds. Not only does this indicate that the Beacon is powering on, while the green light is slow-flashing, it is ready to be connected to and configured by the Gimbal Beacon Manager application.
- 5. Within a few seconds, the Gimbal Beacon Manager application will detect the Beacon and connect to it. This will be indicated on the Beacon by a fast flashing green light as well as in the Gimbal Beacon Manager application. If Gimbal Beacon Manager does not connect to the Beacon within 10 seconds, please power off and power on the Beacon again. If you continue to experience problems, please contact Gimbal support for assistance.
- 6. Follow the on-screen instructions in the Gimbal Beacon Manager application to apply any firmware and/or configuration updates. Once complete, disconnect from the Beacon in the Gimbal Beacon Manager application.
- 7. Your Beacon will automatically exit configuration mode indicated by the status light going solid (green if batteries are good, red if batteries need to be replaced), and then after 3 seconds, the light will turn off as the Beacon enters its normal operational state

**Note:** If you wish to reconfigure a Beacon that is powered on, you may do so by simply holding the exterior button for 3 seconds until you see the light start to flash slowly.

## **Using Your Beacon, continued**

### **Installing your Beacon**

The Beacon is easy to install and comes with double-sided adhesive tape that is designed to adhere to most clean, even surfaces. To install:

- 1. Open the Beacon and set the top housing (the side with the batteries) aside we will be working with the bottom housing first
- 2. Remove the paper backing from one side of the double-sided tape and apply it securely to the bottom housing of the Beacon as shown in the Figure 1 example below

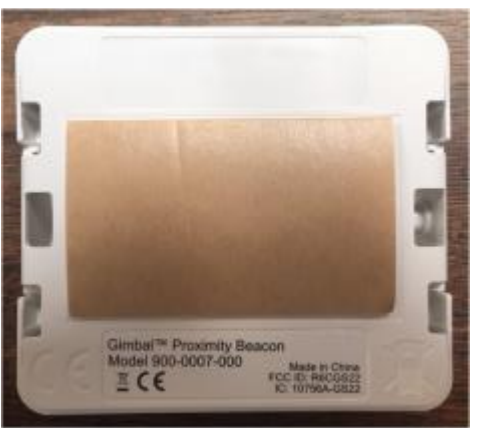

**Figure 1: Bottom housing with double-sided tape applied**

3. Remove the remaining paper backing from the tape and then securely apply the bottom housing to the surface you wish to install it on as shown in the Figure 2 below. Make sure the bottom housing is secured before you install the top housing. (Optional) Remove the physical security screw included in the bottom housing - see step #4 for details.

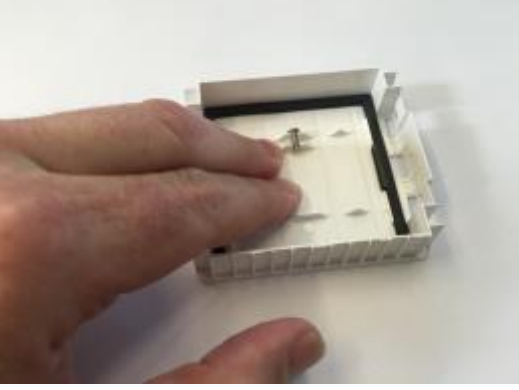

 **Figure 2: Bottom housing installed**

## **Using Your Beacon, continued**

4. Gently place the top housing on top of the bottom housing until it snaps closed as shown in Figure 3 below. Your Beacon is now installed. (Optional) Lock the tab by screwing the included physical security screw into the threaded hole on the appropriate beacon closure tab.

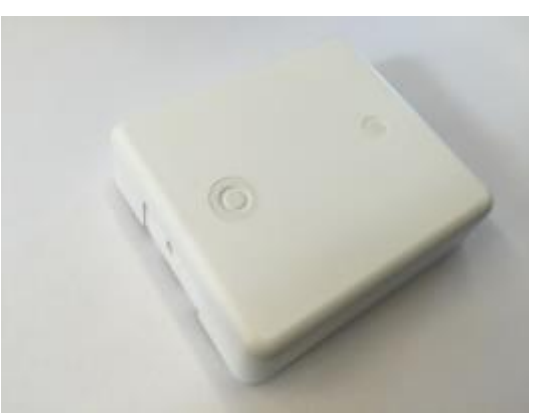

**Figure 3: Top housing installed**

**CAUTION:** When the Beacon is closed, the top and bottom housings are NOT flush. An example of a properly closed Beacon is shown in Figure 4 below. This is designed so that in the case of an uneven surface, the Beacon can still be opened properly to replace batteries when it becomes necessary.

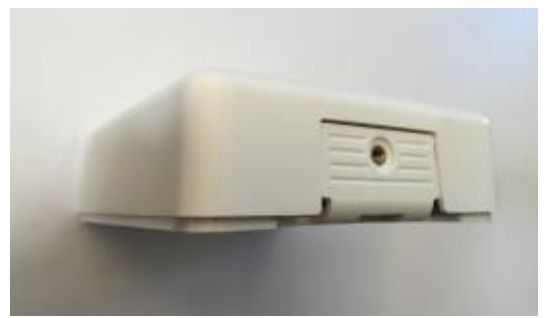

**Figure 4: Properly closed Beacon is NOT flush**

**DO NOT** apply excessive pressure while closing the Beacon or after it has been installed as doing so can damage the Beacon

### **Replacing the batteries in your Beacon**

The Beacon has four (4) AA alkaline batteries that will typically power the Beacon for approximately 48 months but depends on configuration and environment. To test the batteries, make sure the Beacon is powered on and press the external button. If it lights 'Green', the batteries are good. If it lights 'Red', the batteries need to be replaced.

Alternately, you can see the latest battery status for you Beacon within you Gimbal Manager Account.

- 1. Visit<https://manager.gimbal.com/> and login with the Gimbal Developer Account (and organization, if configured) you activated your Beacon against
- 2. Navigate to 'Beacons' and find the Beacon name or ID you wish to check battery status for

To replace the batteries:

- 1. Switch the power switch to the 'Off' position
- 2. Remove and properly dispose of the old batteries
- 3. Install four (4) new AA alkaline batteries
- 4. Switch the power switch to the 'On' position

**Note:** It's important when replacing the batteries to only use new, matched batteries of the same type. Using mixed batteries may cause problems with the Beacon.

## **Troubleshooting Tips**

For troubleshooting tips and Frequently Asked Questions, please visit <https://manager.gimbal.com/>, login with your Gimbal Developer Account and click on 'Support'.

Additional specifications are available online in the Gimbal store at: <http://store.gimbal.com/>

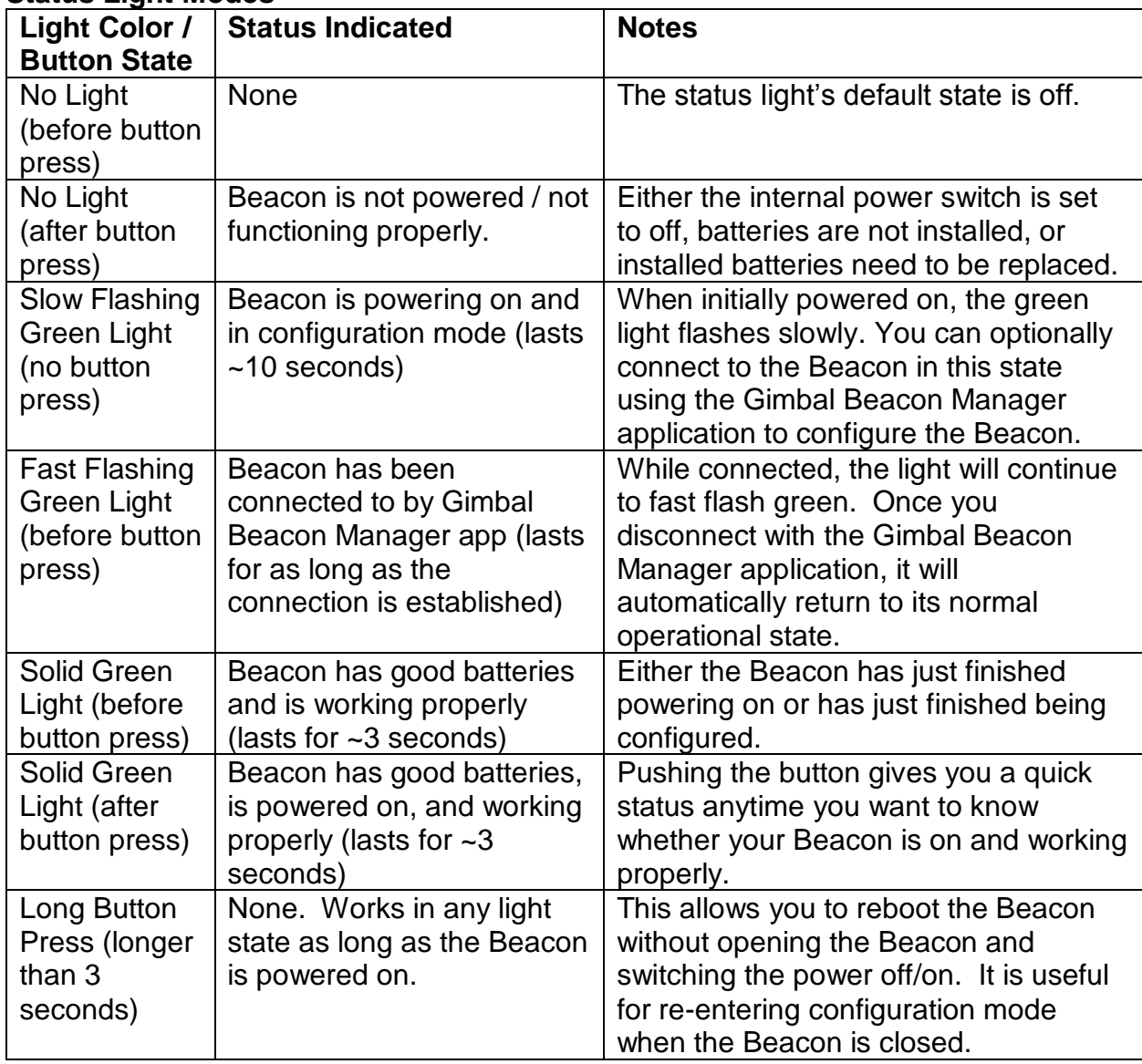

### **Status Light Modes**

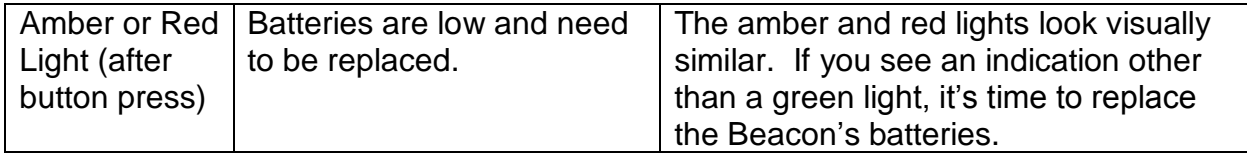

## **Regulatory Information**

### **Safety and wireless devices**

Scientific research on wireless devices and radio frequency ("RF") energy has been conducted worldwide for many years, and continues. In the United States, the Food and Drug Administration (FDA) and the Federal Communications Commission (FCC) set policies and procedures for wireless devices. The FDA issued a website publication on health issues related to usage of cell phones where it states, "The scientific community at large believes that the weight of the scientific evidence does not show an association between exposure to RF from cell phones and adverse health outcomes." Still, the scientific community does recommend conducting additional research to address gaps in knowledge. That research is being conducted around the world, and the FDA continues to monitor developments in this field. You can access the FDA website at [http://www.fda.gov](http://www.fda.gov/) (under "C" in the subject index, select Cell Phones). You can also contact the FDA toll free at (888) 463-6332 or (888) INFO-FDA. The FCC issued its own website publication stating that "there is no scientific evidence that proves that wireless telephone usage can lead to cancer or other problems, including headaches, dizziness, or memory loss." The publication is available at [https://www.fcc.gov/engineering](https://www.fcc.gov/engineering-technology/electromagnetic-compatibility-division/radio-frequency-safety/faq/rf-safety)[technology/electromagnetic-compatibility-division/radio-frequency-safety/faq/rf-safety](https://www.fcc.gov/engineering-technology/electromagnetic-compatibility-division/radio-frequency-safety/faq/rf-safety) or through the FCC at (888) 225-5322 or (888) CALL-FCC. The National Cancer Institute (NCI) states that concerns about the potential health effects of using cellular phones – "and specifically the suggestion that using a cell phone may increase a person's risk of developing brain cancer – are not supported by a growing body of research on the subject." You can access NCI's review of the research via this [cancer.gov](https://wayback.archive-it.org/org-317/20141006114947/http:/www.cancer.gov/ncicancerbulletin/archive/2008/092308/page7) article.

#### **Can I minimize my RF exposure?**

If you are concerned about RF, there are several simple steps you can take to minimize your RF exposure. You can minimize usage of the device near the body. You can also place more distance between your body and the source of the RF, as the exposure level drops off dramatically with distance. Wireless devices marketed in the United States are required to meet safety requirements regardless of whether they are used against the head or against the body.

#### **Where can I obtain further information?**

For further information, see the following additional resources:

U.S. Food and Drug Administration 10903 New Hampshire Avenue Silver Spring, MD 20993 1-888-INFO-FDA (1-888-463-6332) [http://www.fda.gov](http://www.fda.gov/)

## **Regulatory Information, continued**

Federal Communications Commission 445 12th Street SW Washington, DC 20554 <http://www.fcc.gov/>

American National Standards Institute 1899 L Street NW, 11<sup>th</sup> Floor Washington D.C., 20036 1-202-293-8020 <http://www.ansi.org/>

### **United States, FCC Information**

The Gimbal™ Proximity Beacon Series 22™ has been approved for operation in United States of America by the Federal Communications Commission (FCC).

Changes or modifications not expressly approved by the party responsible for compliance could void the user's authority to operate the equipment.

This device complies with part 15 of the FCC Rules. Operation is subject to the following two conditions:

- 1. This device may not cause harmful interference, and
- 2. This device must accept any interference received, including interference that may cause undesired operation

The Gimbal™ Proximity Beacon Series 22™ has been tested to the limits for a Class B digital device, according to Part 15 of the FCC rules. These limits are designed to provide reasonable protection against harmful interference in a residential installation. The Beacon uses and radiates radio frequency energy and if not installed and used according to instructions, may cause harmful interference to radio communications or be interfered with. There is no guarantee that interference will not occur in a particular installation.

If the Beacon does cause harmful interference to radio or television reception, which can be determined switching the Beacon's power switch to the 'off' position, try to correct the interference by taking one or more of the following actions:

- Increase the distance between the Beacon and radio or television receiver, or
- Consult the dealer where you bought your radio/TV or an experienced radio/TV technician

## **Regulatory Information, continued**

If the Beacon is being interfered with, try the following actions:

- Make sure that the Beacon is no closer than 10 ft. (3 m) of a wireless access point, microwave oven, or 2.4 GHz cordless phone, and/or
- Increase the distance between the Beacon and any other electronic equipment by moving the Beacon

The FCC ID for the Gimbal™ Proximity Beacon Series 22™ (model 900-0007-000) is R6CGS22.

**CAUTION:** The Beacon should not be used in airplanes, hospitals, or locations where cellular telephones and other electronic devices are prohibited.

### **Canada, Industry Canada Information**

The Gimbal™ Proximity Beacon Series 22™ has been approved for operation in Canada by Industry Canada (IC).

This device complies with Industry Canada license-exempt RSS standard(s). Operation is subject to the following two conditions:

- 1. This device may not cause interference, and
- 2. This device must accept any interference, including interference that may cause undesired operation of the device.

Le présent appareil est conforme aux CNR d'Industrie Canada applicables aux appareils radio exempts de licence. L'exploitation est autorisée aux deux conditions suivantes: (1) l'appareil ne doit pas produire de brouillage, et (2) l'utilisateur de l'appareil doit accepter tout brouillage radioélectrique subi, même si le brouillage est susceptible d'en compromettre le fonctionnement.

The Industry Canada certification number for the Gimbal™ Proximity Beacon Series 22™ (model 900-0007-000) is 10756A-GS22.

### **Japan, Ministry of Internal Affairs and Communications Information**

The Gimbal™ Proximity Beacon Series 22™ has been approved for operation in Japan by the Ministry of Internal Affairs and Communications (MIC).

The MIC Type certification number for the Gimbal™ Proximity Beacon Series 22™ (model 900-0007-000) is 007-AE0043

## **Regulatory Information, continued**

### **European Union (and other countries which require the CE Mark), Information**

The Gimbal™ Proximity Beacon Series 22™ has been approved for operation in the European Union and other countries which require the CE Mark.

Output power: 0.76 mW @ 2402-2480.0 MHz

Gimbal, Inc. hereby declares that this product is in compliance with the essential requirements and other relevant provisions of Directive 1999/5/EC and to all applicable EU directive requirements. This device complies with ICNIRP exposure levels.

The Notified Body Opinion Number (NBO) for the Gimbal™ Proximity Beacon Series 22™ (model 900-0007-000) is AN16C10848 (Notified Body Nr: 0984).

*----------------------------------------------------------------------------------------------------*

Gimbal is a trademark of Gimbal, Inc., registered in the United States and other countries. iPhone and iPad are registered trademarks of Apple Inc. App Store is a service mark of Apple Inc. iOS is a registered trademark of Cisco. The Bluetooth® word mark and logos are registered trademarks owned by Bluetooth® SIG, Inc. and any use of such marks by Gimbal, Inc. is under license. Other product and brand names may be trademarks or registered trademarks of their respective owners. Compliance with the Gimbal, Inc. Device Supply Agreement and Gimbal Developer Agreement are required for Beacon use.